# Family Portal Accounts

You can now create Family Portal Accounts on the **[SHIELD](https://shieldilportal.pointnclick.com) Illinois testing portal**. This allows you to add your own dependents to the system and manage their information. Dependents typically do not receive unique login credentials. The relationship can be removed if needed due to a change in legal guardianship or when the dependent turns 18.

## Add Dependents

Choose **Dependents** from the menu option

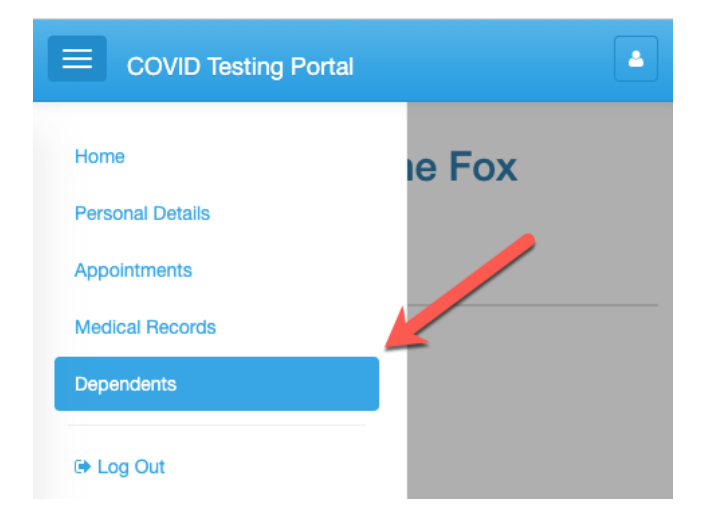

#### Click **Add New Dependent**

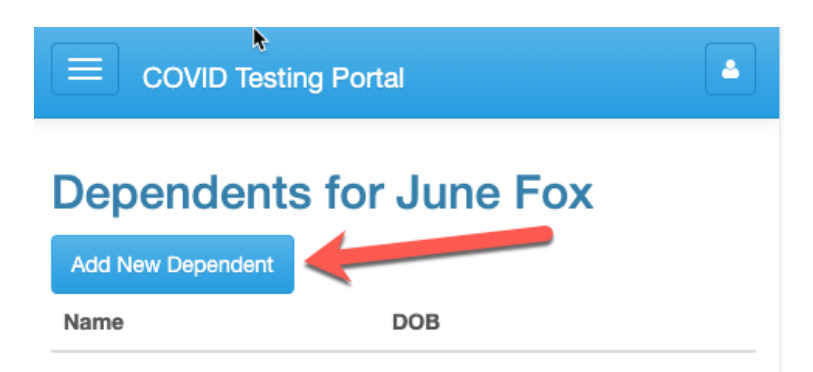

**Complete the required fields**: first name, last name, date of birth, zip code, race, ethnicity, and consent text. Submit when complete.

#### **Add New Dependent**

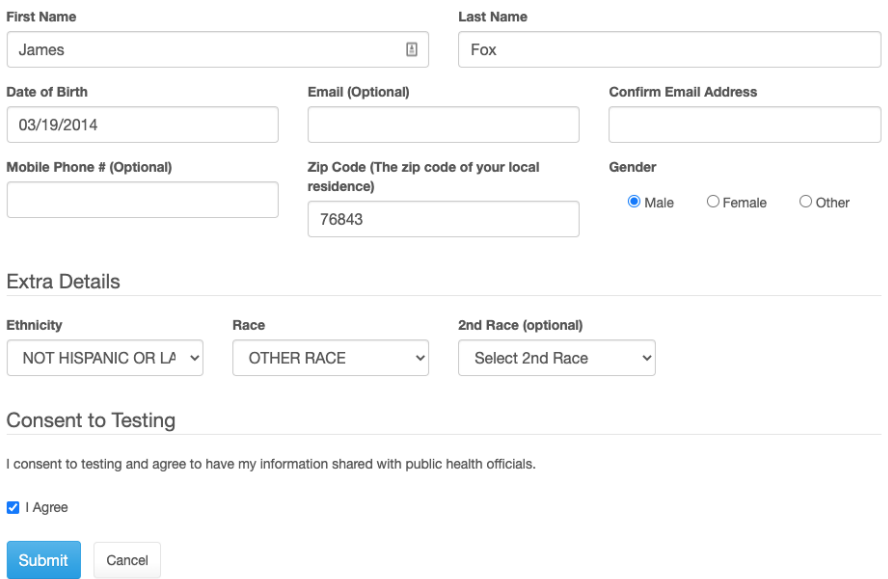

### Launch the Dependent Portal

Click the **"Launch"** option that corresponds to the appropriate dependent or in the menu options select **"Change Dependent"** and select the dependent. You now have access to book appointments (if configured) and view lab results for the dependent.

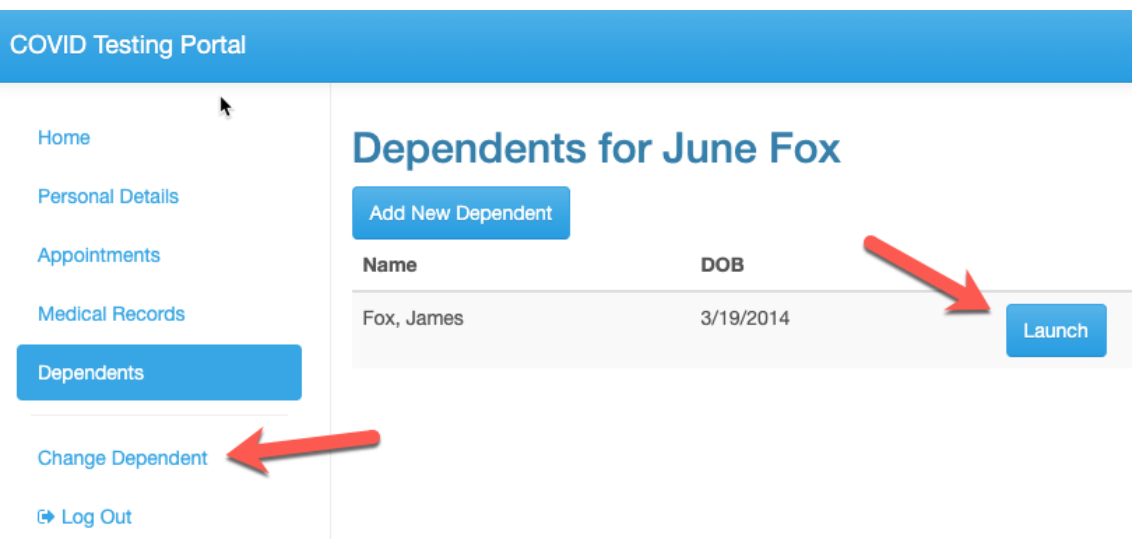

## Return to the parent portal

Click **"Exit Dependent Mode"** in the menu options or from the drop-down in the upper right. This will take you back to your portal account.

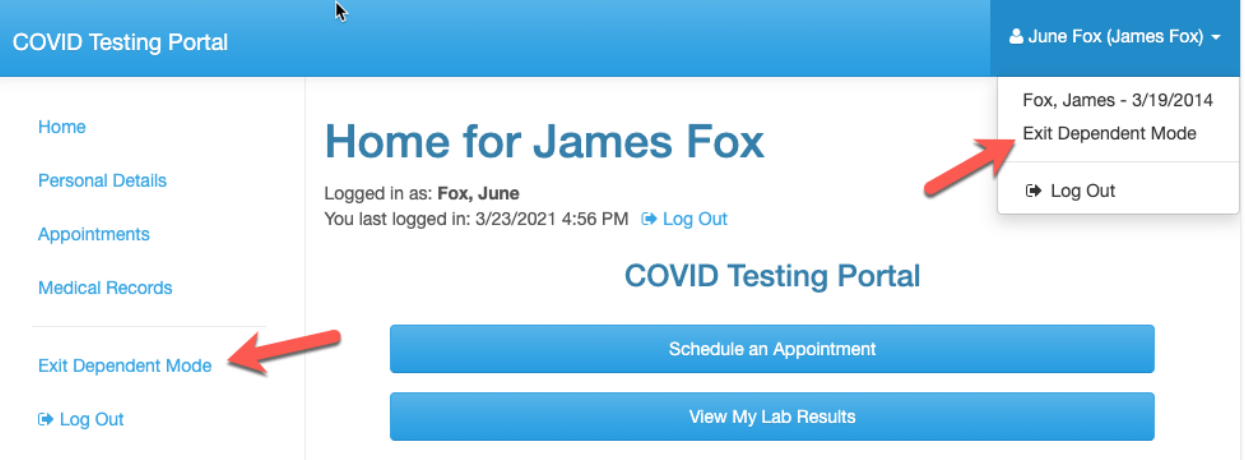